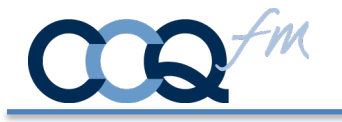

CardSwipe  $II^{\circledR}$  is an iOS app that bridges the gap between a Mag Stripe reader, Chip reader and your software. You can use CardSwipe  $II^{\textcircled{B}}$  to read credit cards, signature debit cards, gift cards, loyalty cards, driver's licenses, and ID badges.

CardSwipe  $II^{\circledR}$  is secure and safe. It functions strictly as a pass through. No card data is stored in CardSwipe II®.

# New Features

**NEW - iMag Pro II** • Lightning Connector iOS Magstripe Reader – this is a less expensive reader than the EMV readers below. It is perfect for reading ID Cards where a swipe is sufficient.

More Info @ https://idtechproducts.com/products/mobile-payment/imag-pro-ii/

CardSwipe  $II^{\circledR}$  now supports EMV from these readers from IDTech:

**VivoPay 3300** • 3-in-1 MagStripe, EMV Contact and EMV Contactless Reader More Info @ https://idtechproducts.com/products/mobile-payment/vp3300/

**UniPay 1.5** • 2-in-1 MagStripe and EMV Contact Reader More Info @ https://idtechproducts.com/products/mobile-payment/unipay-1-5/

**Branding** – You can replace CardSwipe logo and Company name with your Logo and Business name.

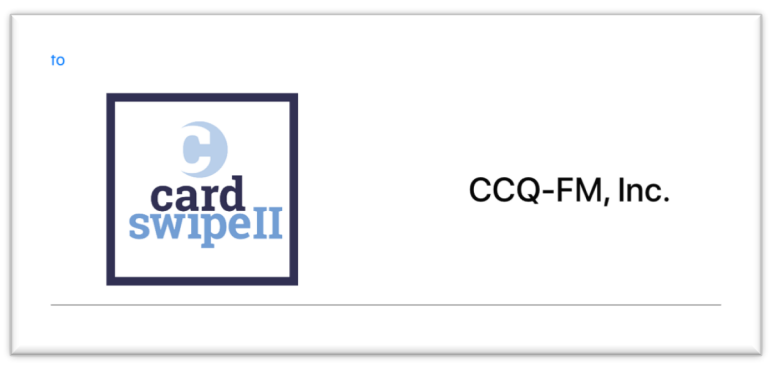

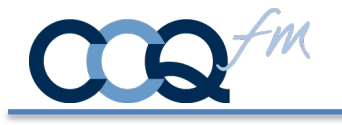

## Registering VivoPay VP3300

Each VivoPay device needs to be registered with CardSwipe II Launch CardSwipe II Tap on VivoPay VP3300

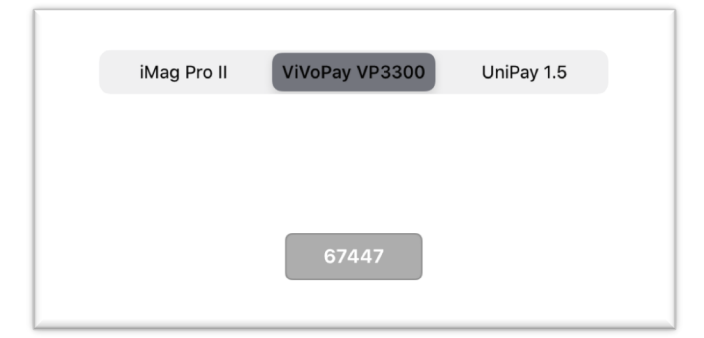

Enter the last 5 digits of the serial #

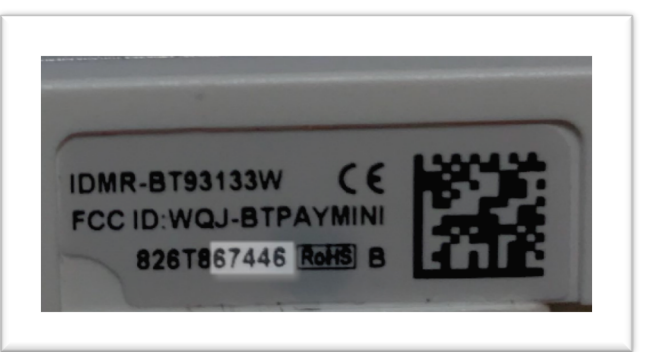

Resulting in…

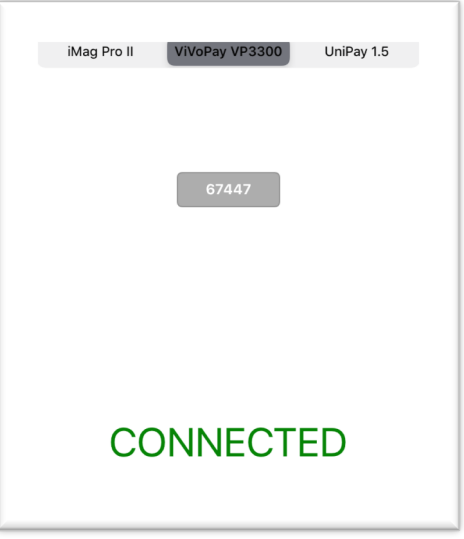

CCQ<sup>-*M*</sup>CCQ-FM, Inc. • www.ccq-fm.com 197 West Neck Road Huntington NY 11743 info@ccq-fm.com • 631.549.0969

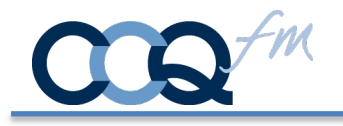

### How it works

The instructions are based on calls from a FileMaker Database using the Open URL [] function.

Internet Protocol (IP): CSII://? FileMaker: fmp://

2 scripts are required. One to call CardSwipe II. The second to receive the response. Calling CardSwipe II – has 2 read types.

Open URL [ **CSII://?SwipeDip?**] Use this when performing a swipe or chip read.

Open URL [ **CSII://?Tap?**] Use this for contactless payments (i.e. ApplePay, AndroidPay, GooglePay) **Note: II are Capital i's**

…followed by…

The FM Script protocol that will return you back to your FileMaker GO database. The FM Protocol is constructed as follows:

#### **FM Protocol:**

**fmp://**

**Database location:** IP address of the hosting computer or a tilde  $\sim$  if the FM GO database is local

fmp://**192.168.1.1/ or** fmp://**~/**

**File Name:** File names are case sensitive. You do not need the file extension .fmp12

fmp://192.168.1.1/**YourFileName?**

**Script Name:** We named our script to run "PostData"

fmp://192.168.1.1/YourFileName?**script=PostData**

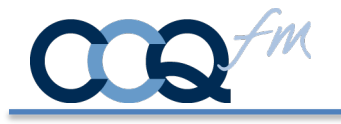

**Parameters:** Replace "parameter Value" with the parameter you wish to specify

fmp://192.168.1.1/YourFileName?script=PostData**&param=parameterValue** 

**Variables:** Variable set when script is run. We named our variable **\$CardData.** 

fmp://192.168.1.1/FileName?script=PostData&param=YourParam**&\$CardData=**

…resulting in…

CSII://?SwipeDip?fmp://192.168.1.1/FileName?script=PostData&param=YourParam&\$CardDat a=

# Load Company Logo and Name

The script 'LoadLogoName' sends CardSwipe II® your logo image and name to display and makes a record to identify your device.

Open URL [ **CSII://?&userName=companyName&logo=encodedLogo**]

You must encode your logo image using base64 encoding. You can set up a calculation field to do this as follows: (replace **LogoField** with the container field that has your logo).

```
Let ( \lceil~encoded = Base64Encode ( LogoField ) ;
\simsub10 = Substitute (\simencoded ; Char ( 10 ); "");
\simencodedLogo = Substitute (\simsub10; Char (13); "")]
; \simencodedLogo)
```
Additional instructions for FileMaker available at: https://www.filemaker.com/help/14/fmp/en/html/sharing\_data.17.6.html

Please refer to your applications documentation for further information.